## **Caracteristicile browserelor**

Browserele includ câteva caracteristici ce le fac uşor de folosit şi de personalizat. Caracteristicile browserelor ajuta la o navigare pe World Wide Web, mai eficientă şi mai distractivă.

## **Butoanele înainte, înapoi şi reîmprospătare**

Deşi paginile web oferă de multe ori propriile instrumente de navigare, fiecare browser include butoane ce vă permit să navigaţi pe site-urile pe care le vizitaţi.

- Butonul Înapoi vă conduce la pagina anterioară. Acesta devine activ odată ce faceţi clic pe un link sau vizitaţi o pagină diferită după ce i-aţi introdus URL-ul în bara de adrese.
- Butonul Înainte vă conduce în pagina din care tocmai v-ați întors. Acesta devine activ odată ce ați folosit butonul Înapoi.
- Butonul Reîmprospătare reîncarcă o pagină. Este posibil să doriţi să reîmprospătați o pagină dacă conţinutul acesteia nu sa încărcat corect.

Simbolurile folosite pentru aceste butoane sunt asemănătoare indiferent de browser. Următorul tabel ilustrează butoanele, aşa cum apar ele în diferite browsere.

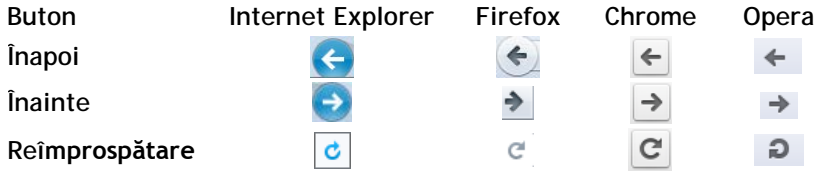

## **Pagina de pornire**

Pagina de pornire este pagina ce este afişată implicit atunci când deschideţi browserul. Majoritatea browserelor sunt configurate cu o pagină de pornire atunci când le instalaţi. De exemplu, pagina de pornire implicită pentru browserul Internet Explorer este www.msn.com.

Totuși, puteți seta ca pagină de pornire a browserului orice pagină doriți. De exemplu, utilizatorii își aleg ca pagină de pornire un motor de căutare sau site-ul lor favorit. Dacă vizitaţi un site frecvent, poate fi eficient să setaţi acel site ca pagină de pornire. Aveţi grijă însă că multe companii preferă ca angajaţii lor să seteze ca pagină de pornire site-ul web al companiei.

Puteţi configura majoritatea browserelor să afişeze ca o pagină goală ca pagină de pornire.

Toate browserele web includ un buton care vă conduce imediat la pagina dvs. de pornire, indiferent de câte alte site-uri web ati vizitat.

## **File**

Browserele moderne permit folosirea filelor pentru navigare. Aceasta înseamnă că avea deschise mai multe site-uri web simultan – fiecare în propria filă. Filele unui browser sunt asemănătoare cu butoanele de pe bara de activități Windows care apar atunci când aveți mai documente deschise în aceeași aplicație. Puteţi deschide câte o pagină web separată în fiecare filă, şi puteţi comuta între ele făcând clic pe fila corespunzătoare. Doar o singură filă poate fi activă la un moment dat.

Folosirea mai multor file vă permite să comparați informații de pe diferite site-uri, sau să copiați și lipiţi informaţii de pe o pagină web pe alta.

Pentru a crea o filă nouă, folosiți una dintre următoarele metode:

- Faceţi clic pe butonul de **Filă nouă**; sau
- apăsați tastele  $[CH] + [T]$ ; sau
- faceţi clic-dreapta pe o filă activă şi faceţi clic pe **Filă nouă**; sau
- dacă bara de meniuri este afişată, faceţi clic pe **Filă,** iar apoi faceţi clic pe **Filă nouă**.

În Internet Explorer, atunci când desch